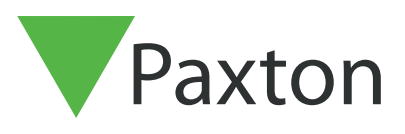

# Konfiguration av en Entry Monitor med enbart ljud

# Översikt

Entry Premium-monitorn är en ljudmonitor som används för att kommunicera med besökare och installeras som del av ett Entry-systemet. Den drivs av Power over Ethernet (PoE) och kommunicerar med andra delar av systemet via IPv6, voölet gör det möjligt att installera via "plug and play".

Den enda konfiguration som behövs är att allokera ett monitor-ID, vilket systemet använder för att identifiera rätt monitor.

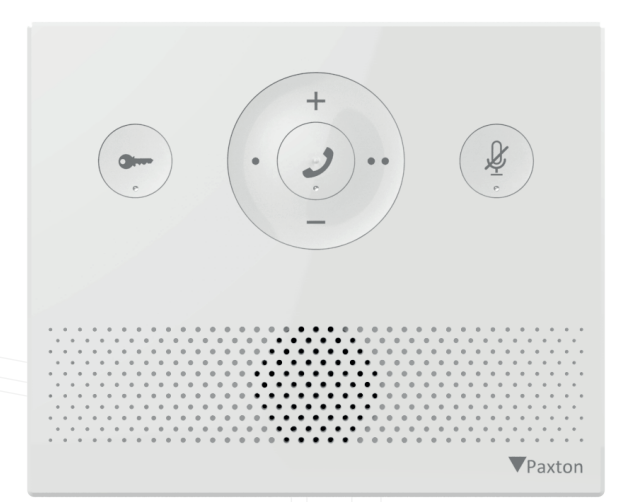

Entry-konfigurationsverktyget v2.19 krävs för att konfigurera en monitor enbart med ljud. Om den används tillsammans med Net2 Access Control-programvara måste detta vara version 6.00 eller senare.

## Konfiguration - Inställning av bildskärm-ID

Monitorn konfigureras via Entrys konfigurationsverktyg. www.paxton.info/1907

Monitorns ID är det nummer som besökare ringer för att få komma in (om de inte använder en textbaserad lista). Därför bör ID:t anknyta till där monitorn finns om möjligt, t ex lägenhetsnummer.

Öppna Entrys konfigurationsverktyg > logga in på webbplatsen > välj Entrys ljudmonitor. Ange sedan ett monitor-ID och klicka på "Verkställ".

Monitorer som delar samma ID kommer att ringa när samtal görs till ID:t i fråga och vissa konfigurationer (namn, concierge, vidarekopplingsläge) kommer att vara samma på alla monitorer.

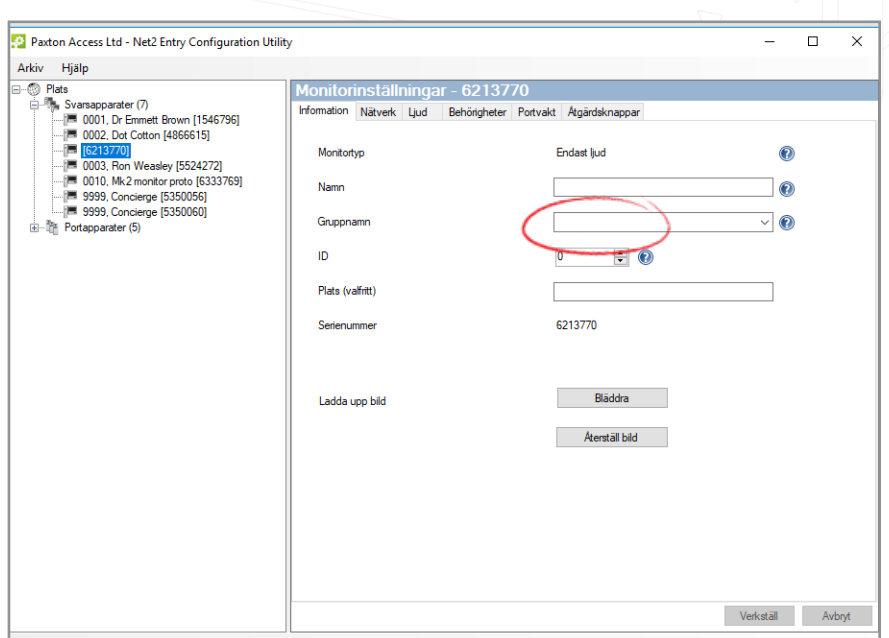

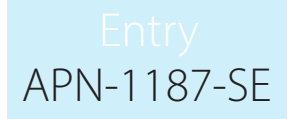

# Konfiguration - Privilegier

Privilegier avgör vilka kontroller och vilken funktionalitet kommer att vara tillgänglig för monitorns användare.

Tillåt upplåsning av dörren: När detta är aktiverat kan monitorn låsa upp dörren under ett samtal till en panel

Tillåt upplåsning under inkommande samtal: När detta är aktiverat kan monitorn låsa upp dörren medan enheten ringer

Integritet: När detta är aktiverat är handsfree och återuppringning inaktiverat.

Inställningarna ovan finns under fliken "Behörigheter" och "Användning" i konfigurationsverktyget.

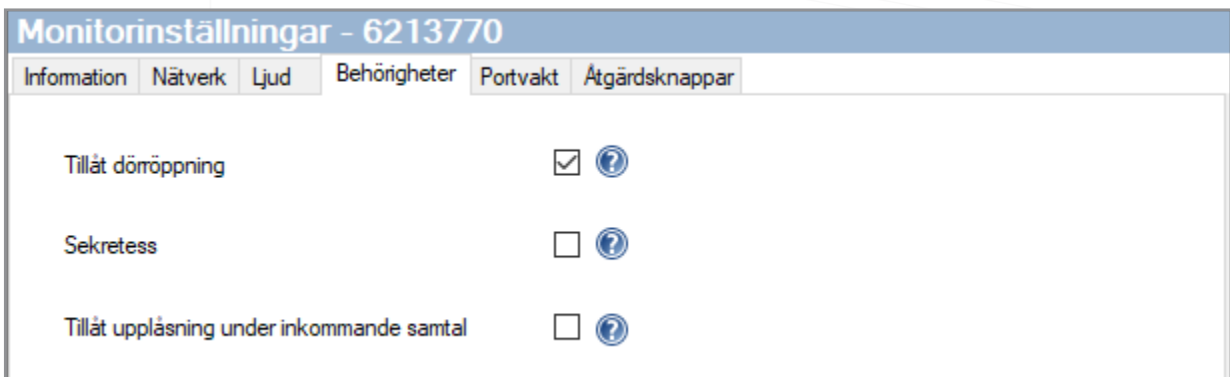

# Personlig anpassning

#### Namn och bild

Ett namn och bild kan användas för att identifiera monitorn vid åtkomstpanelen.

Öppna Entrys konfigurationsverktyg > logga in på webbplatsen > välj Entrys ljudmonitor.

Under avsnittet "Information", ange ett namn i fältet "Namn".

För att ladda upp en bild i ljudmonitorn, gå till fliken "Information" och välj sedan "Bläddra" under "Ladda upp bild".

Godkända bildformat är: \*.png & \*.jpg.

# APN-1187-SE

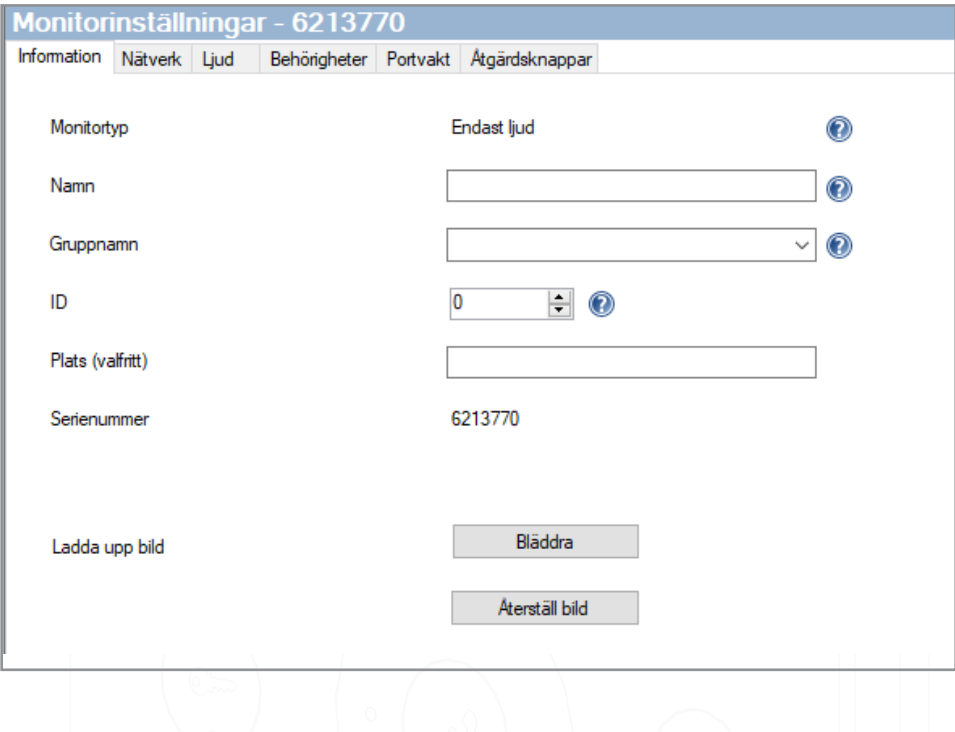

# Ringsignal och dörrklocka

Det går att välja bland en mängd ringsignaler och dörrklockor

- Ringsignalen spelas när monitorn används från en panel eller concierge.
- Dörrklockan låter när någon trycker på dörrklockan direkt vid din lägenhet eller kontor (kräver att en dörrklocka är ansluten till dess kontakter i monitorn).

För att ändra ringsignal eller ljud på dörrklockan, öppna Entrys konfigurationsverktyg, gå till fliken "Ljud". Härifrån går det att ändra ljudlängd, ringsignal, volym, högtalarvolym samt välja olika ringsignaler och dörrklocksljud.

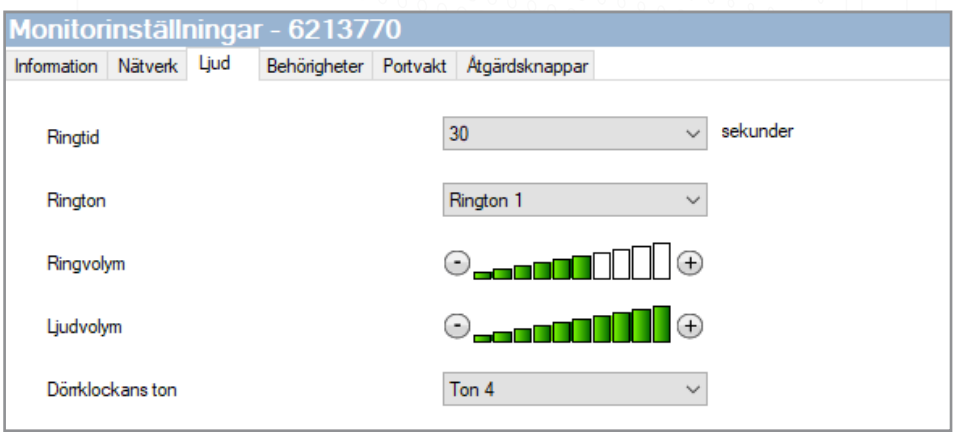

#### Reläutgång

Entrys ljudmonitor har en torr reläkontakt som kan användas för att ansluta en ljud- eller lampenhet till monitorn. Reläet utlöses när monitorn tar emot ett samtal eller när någon ringer på dörrklockan. Detta underlättar för användare att lägga märka till inkommande samtal i miljöer med hög ljudnivå.

Reläutgången är inte strömförande och stöder 12 V 2 A. Ljud- eller lampenheten kräver separat strömförsörjning.

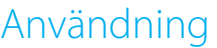

Många av knapparna på monitorn har dubbel funktionalitet beroende på enhetens status. Detta avsnitt visar alla olika funktioner som finns för varje status

#### Svara

När en besökare eller concierge ringer kommer monitorns ringsignal att ljuda och 2 LED-lampor kommer att lysa (grön LED och blinkande gult).

OBS: Upplåsningsknappen kommer endast att låsa upp dörren om detta är aktiverat i monitorns inställningar

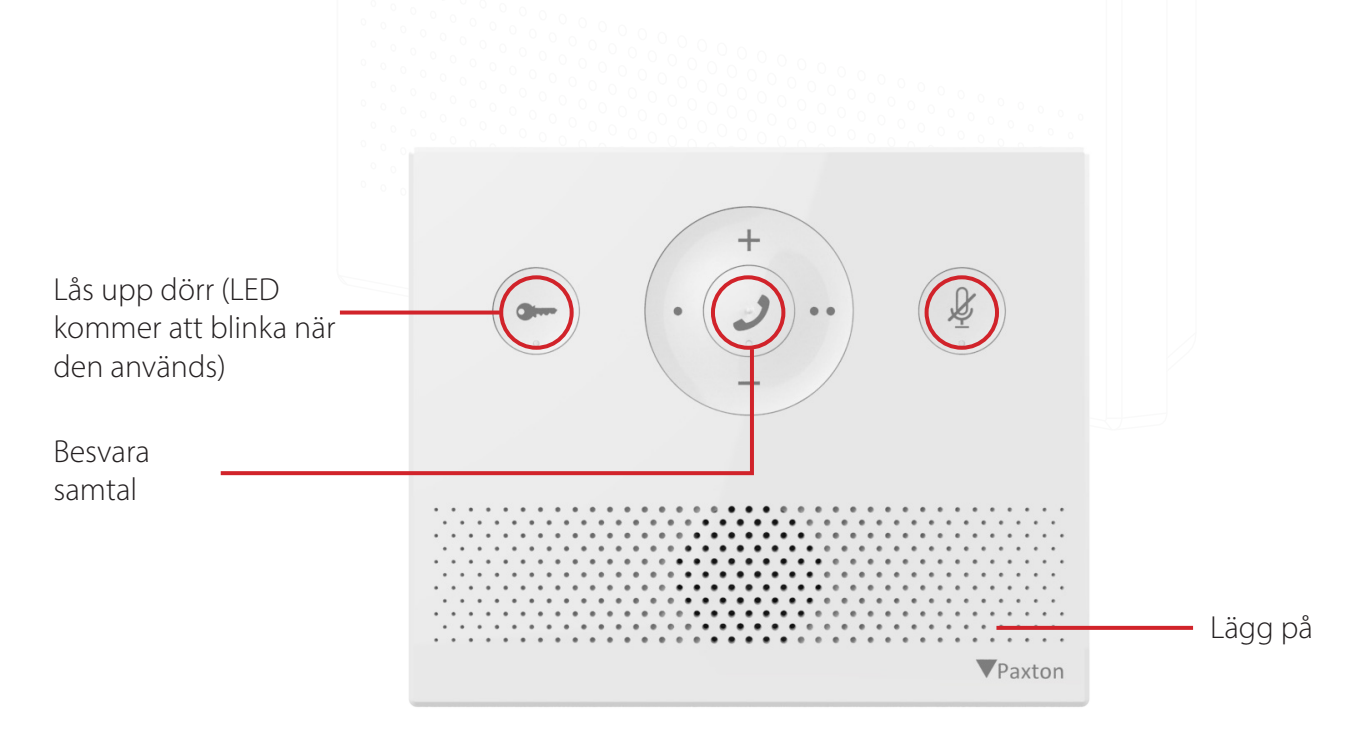

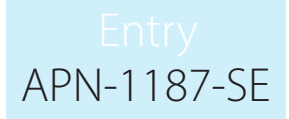

#### Under samtal

Vid samtal kommer den gula LED-lampan att fortsätta lysa

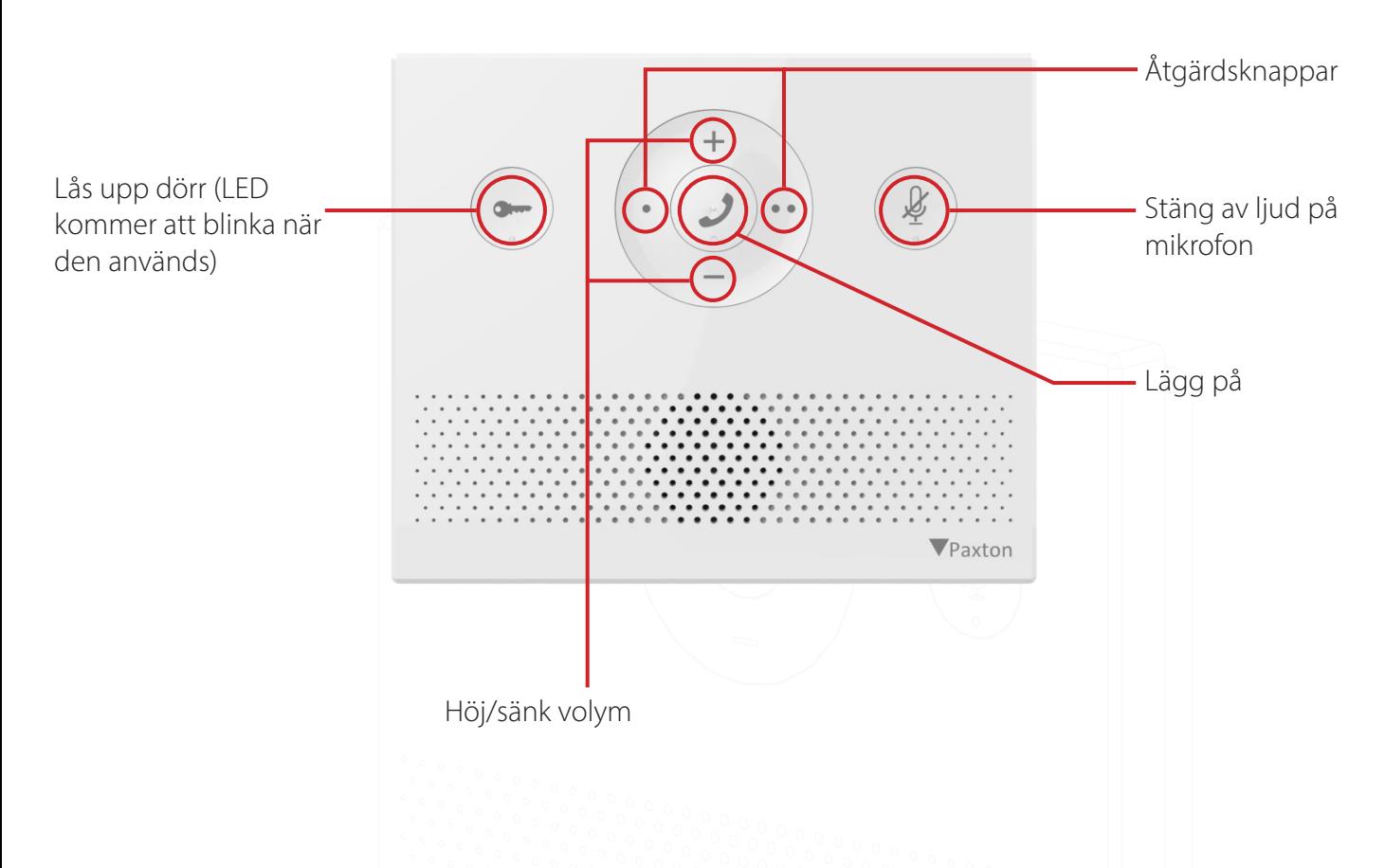

#### När monitorn inte används

När monitorn inte används kommer LED-lamporna att förbli av om de inte befinner sig i "Stör ej"-läge (beskrivs nedan).

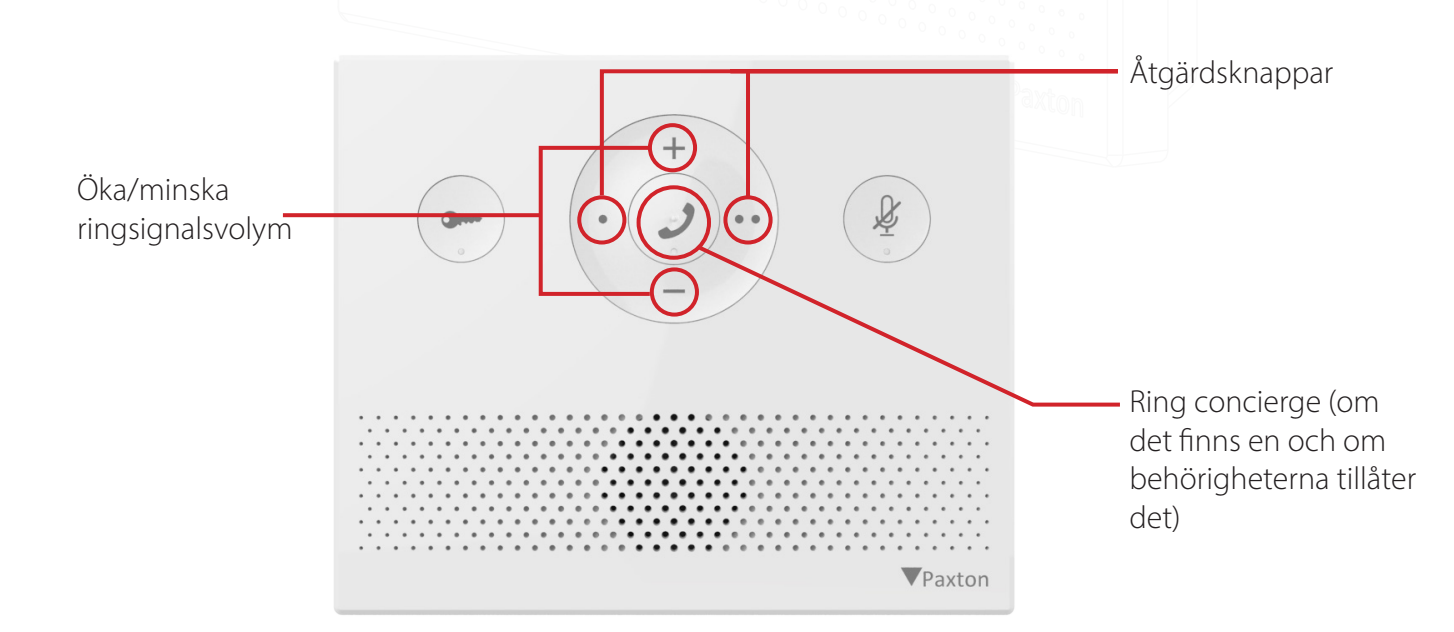

### "Stör ej"-läge

Besökare kan hindras från att ringa monitorn genom att försätta den i "Stör ej"-läge. När detta läge är aktiverat kommer monitorn inte att svara inkommande samtal eller meddelanden.

För att gå in i "Stör ej"-läge, klicka på knappen "Ljudlös". I "Stör ej"-läge kommer den röda LED-lampan att vara på tills "Stör ej"-läget stängs av.

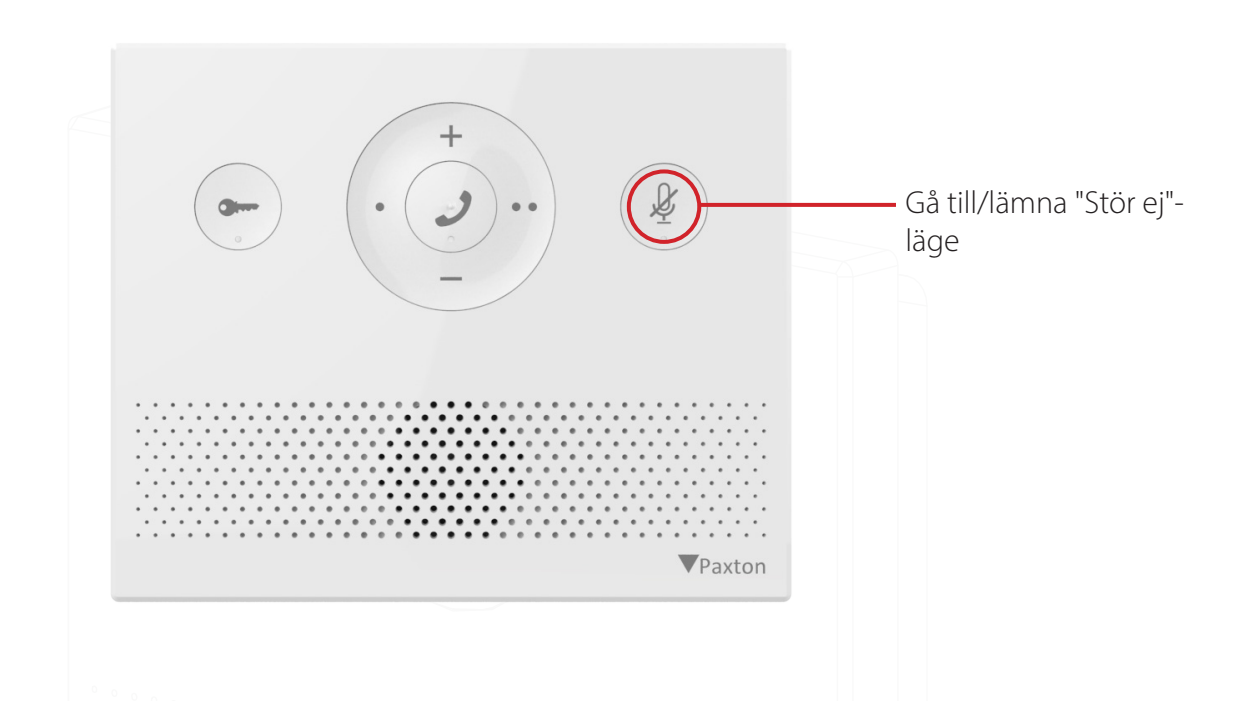

#### Användning - Concierge

För att ställa in monitorn som concierge, see AN1165-SE.

När en monitor finns på ett system kommer den att kunna ringa conciergen eller styra inkommande samtal dit om ingen svarar.

För att ringa conciergen, klicka på samtalsknappen i mitten av monitorn.

OBS: För ringa conciergen från en monitor måste inställningen "Tillåt samtal till concierge" vara vald i Entrys konfigurationsverktyg.

För att styra om inkommande samtal till conciergen, gå till Entrys konfigurationsverktyg, välj monitorn och kryssa för rutan "Styra om samtal till conciergen vid uteblivet svar" och klicka sedan på "Verkställ".

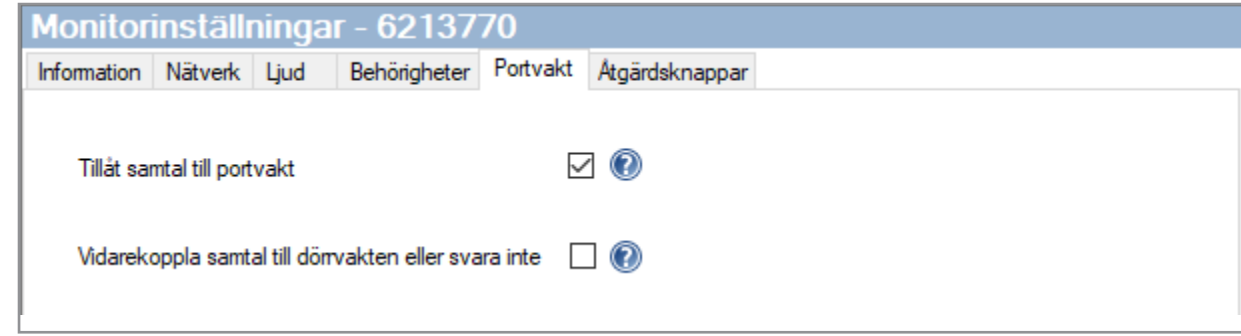

Monitorns LED-lampor

LED-lamporna används för att visa olika monitor- och dörrstatus

Röd: Monitor i "Stör ej"-läge Gul: I samtal Grön blinkande: Dörr låst Grön och gult blinaknde: Inkommande samtal från panel Gult blinkande: Inkommande samtal från concierge / ringer concierge